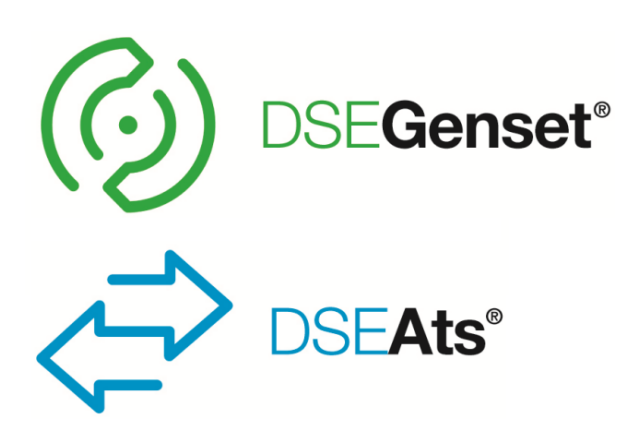

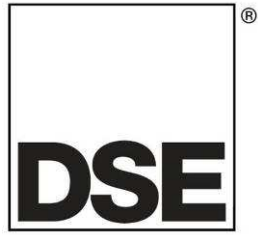

# **DEEP SEA ELECTRONICS PLC**

# **DSE855 USB to Ethernet Convertor Operator Manual**

**Document Number: 057-205** 

Author: Anthony Manton

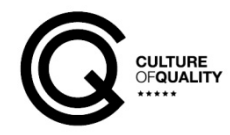

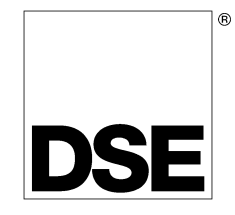

Deep Sea Electronics Plc Highfield House **Hunmanby** North Yorkshire YO14 0PH ENGLAND

Sales Tel: +44 (0) 1723 890099 Sales Fax: +44 (0) 1723 893303

E-mail: sales@deepseaplc.com Website: www.deepseaplc.com

#### **DSE855 USB to Ethernet Convertor Operator Manual**

© Deep Sea Electronics Plc

All rights reserved. No part of this publication may be reproduced in any material form (including photocopying or storing in any medium by electronic means or other) without the written permission of the copyright holder except in accordance with the provisions of the Copyright, Designs and Patents Act 1988.

Applications for the copyright holder's written permission to reproduce any part of this publication should be addressed to Deep Sea Electronics Plc at the address above.

Any reference to trademarked product names used within this publication is owned by their respective companies.

Deep Sea Electronics Plc reserves the right to change the contents of this document without prior notice.

#### **Amendments Since Last Publication**

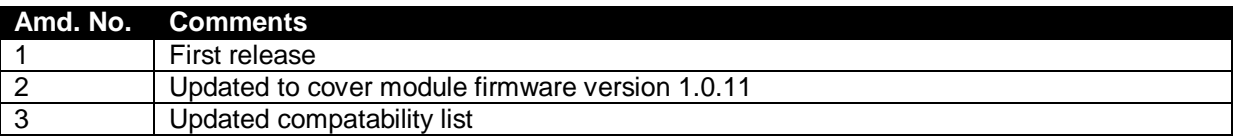

Typeface : The typeface used in this document is Arial. Care should be taken not to mistake the upper case letter I with the numeral 1. The numeral 1 has a top serif to avoid this confusion.

# **Table of Contents**

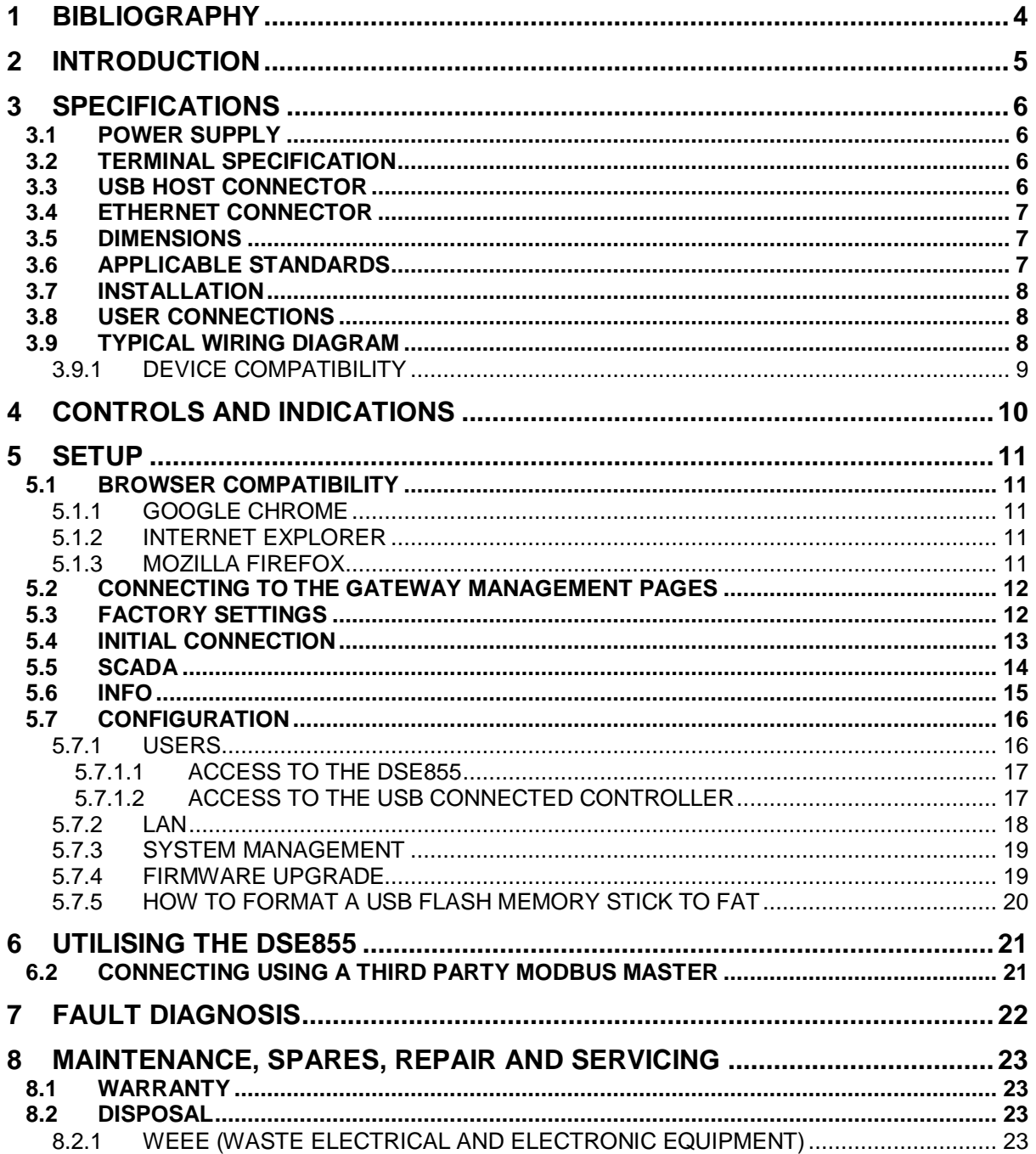

# **1 BIBLIOGRAPHY**

This document refers to and is referred to by the following DSE publications which can be obtained from the DSE website www.deepseaplc.com

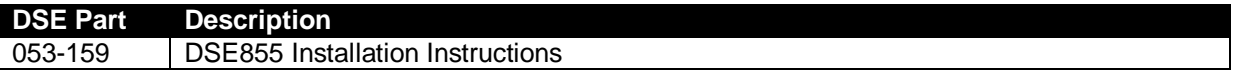

# **2 INTRODUCTION**

This document details the installation requirements of the DSE855 USB to Ethernet Convertor. The manual forms part of the product and should be kept for the entire life of the product. If the product is passed or supplied to another party, ensure that this document is passed to them for reference purposes.

This is not a controlled document. You will not be automatically informed of updates. Any future updates of this document will be included on the DSE website at www.deepseaplc.com

DSE855 USB to Ethernet Convertor is used to give Modbus TCP connectivity to a number of DSE's range of USB enabled controllers. A list of compatible modules is included elsewhere in this manual.

This allows connection of supported controllers to external Modbus TCP Master devices in many ways. A non-exhaustive list is given below.

- Connection over Ethernet to DSE Configuration Suite PC Software for configuration and monitoring.
- Connection over Ethernet to third party Building Management Systems (BMS) with Modbus TCP Master support.
- Connection over Ethernet to third party PLCs / HMIs with Modbus TCP Master support.

For details on configuring the 'host controller' you are referred to the relevant configuration software manual.

# **3 SPECIFICATIONS**

#### **3.1 POWER SUPPLY**

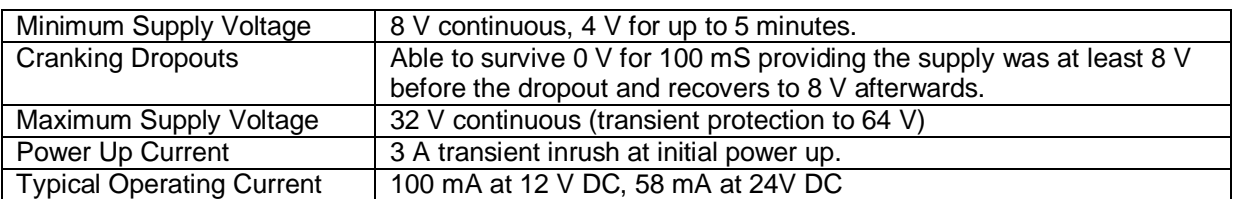

#### **3.2 TERMINAL SPECIFICATION**

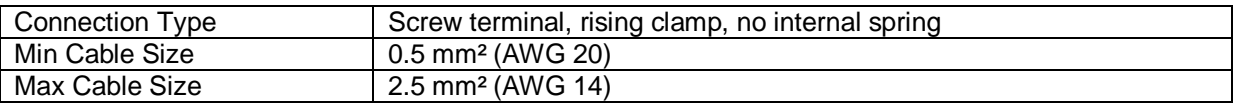

#### **3.3 USB HOST CONNECTOR**

This USB type A socket provides support for connection to one DSE controller. Use USB type A to USB type B cable.

**NOTE: DSE stock a USB suitable cable for this purpose. Part number 016-125.** 

#### **3.4 ETHERNET CONNECTOR**

The DSE855 Gateway module is fitted with an autosensing ethernet socket (10baseT/100baseT) for connection to the Modbus TCP master.

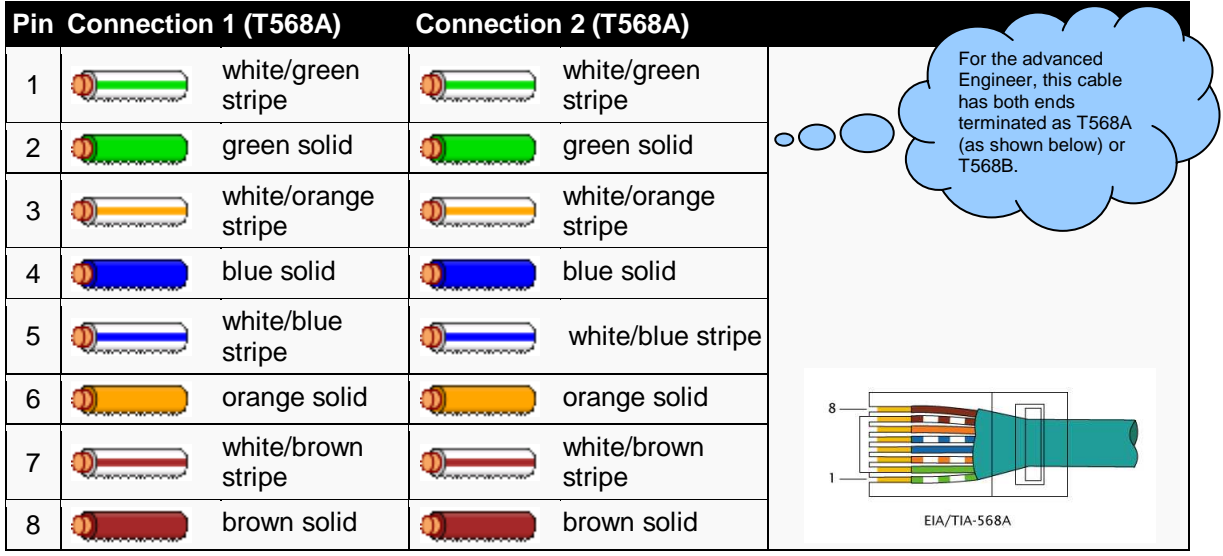

**NOTE: DSE Stock a 2m (2yds) Ethernet Cable – Part number 016-137. Alternatively they can be purchased from any good PC or IT store. As the Gateway is autosensing, either a 'straight through' or 'crossover' cable can be used. The diagram above shows a 'straight though' cable.** 

#### **3.5 DIMENSIONS**

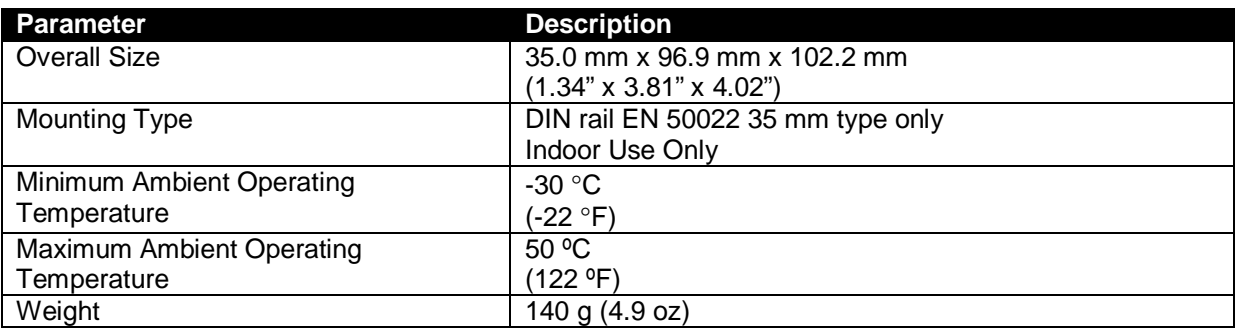

#### **3.6 APPLICABLE STANDARDS**

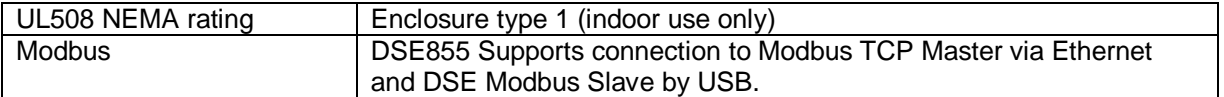

In line with our policy of continual development, Deep Sea Electronics, reserve the right to change specification without notice.

#### **3.7 INSTALLATION**

The DSE855 is designed to be mounted within a control panel, on the DIN rail utilising the integral mounts. For dimension and mounting details, see the section entitled Specification, Dimensions elsewhere in this document.

#### **3.8 USER CONNECTIONS**

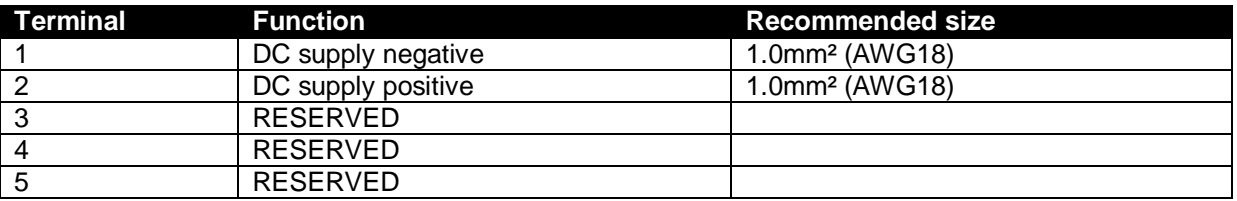

#### **3.9 TYPICAL WIRING DIAGRAM**

.

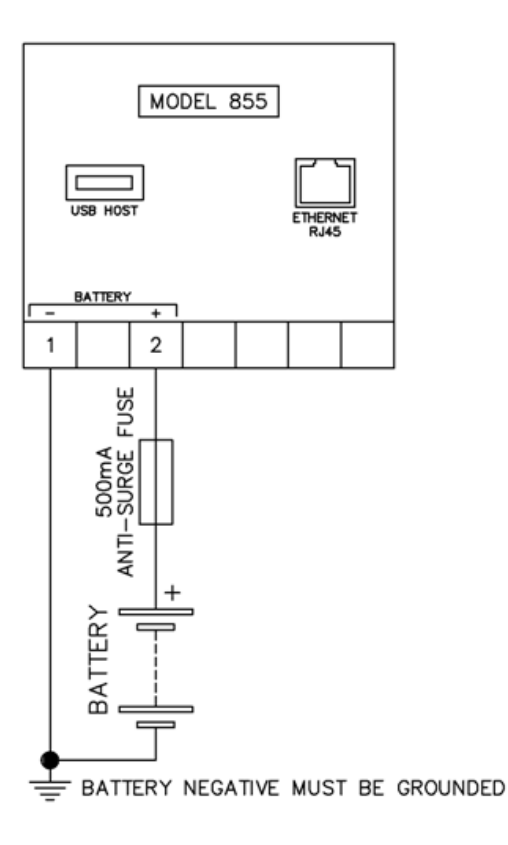

**NOTE: Ensure you consult with the IT/Network manager before connecting the DSE855 to the network.** 

#### **3.9.1 DEVICE COMPATIBILITY**

At the time of writing, the following devices are currently compatible with the DSE855.

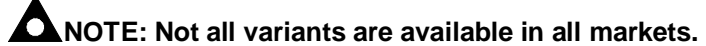

**ANOTE: Not all instrumentation is available with all controllers. Refer to the Configuration Suite PC Software manual relevant to your controller for details of supported instrumentation.** 

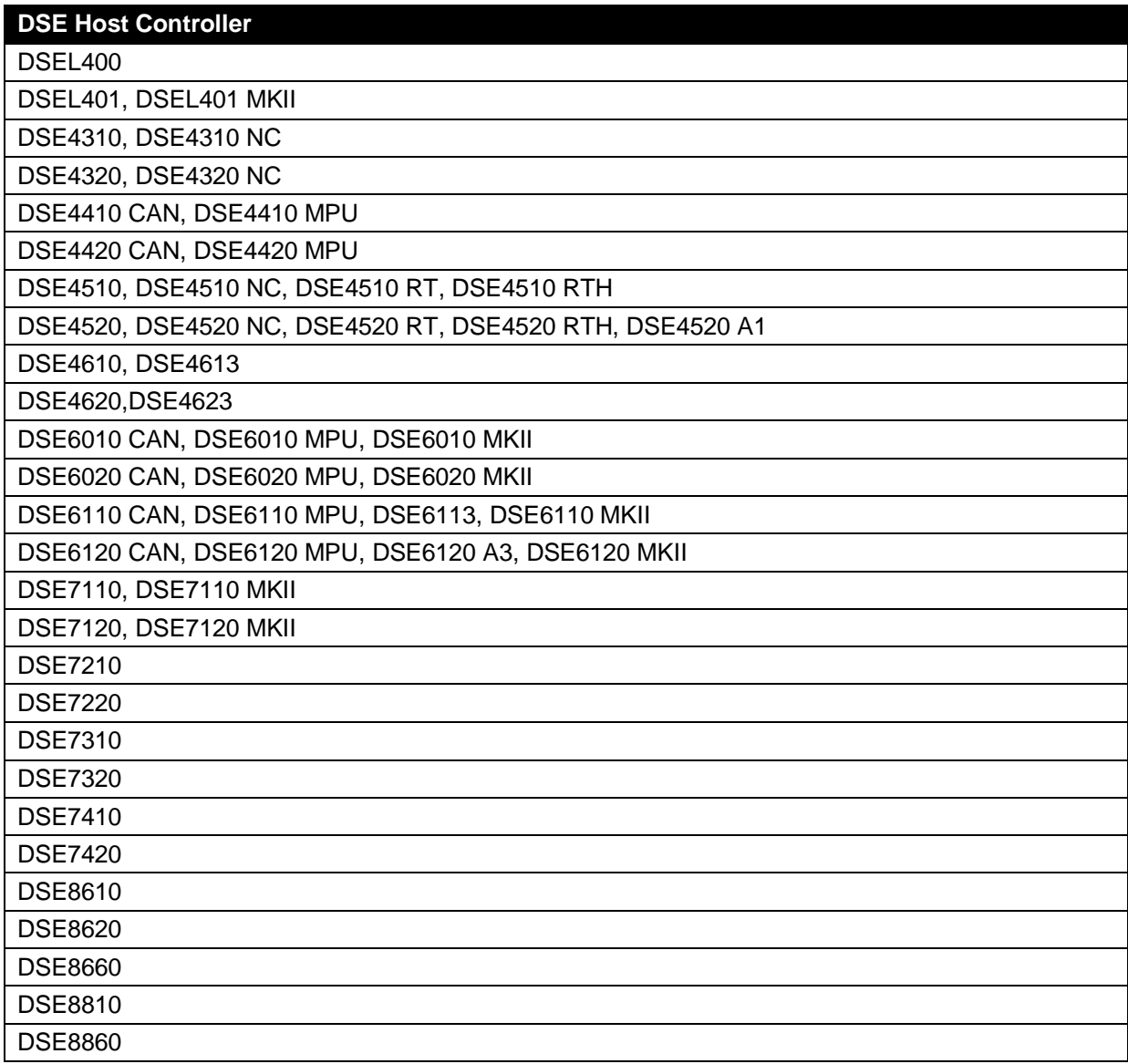

# **4 CONTROLS AND INDICATIONS**

An LED shows operating status of the USB connection to the host DSE controller.

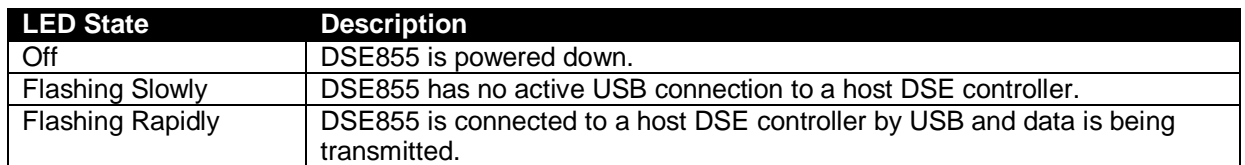

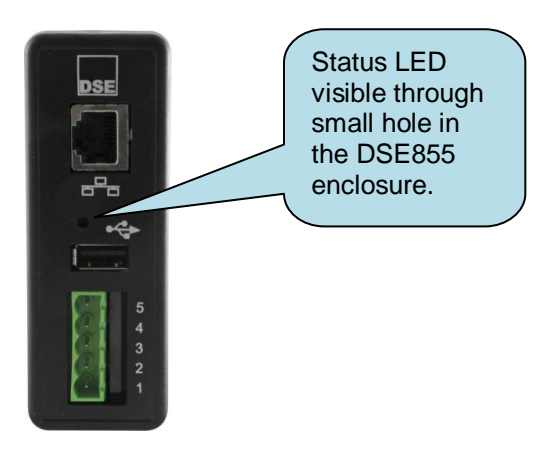

### **5 SETUP**

The DSE855 is setup using a PC with web browser and a 'straight through' or 'crossover' network cable.

#### **5.1 BROWSER COMPATIBILITY**

#### **5.1.1 GOOGLE CHROME**

The management pages are optimised for Google Chrome web browser.

#### **5.1.2 INTERNET EXPLORER**

The management pages are optimised for Internet Explorer 9 and above.

#### **5.1.3 MOZILLA FIREFOX**

The management pages are optimised for Mozilla Firefox

Setup

#### **5.2 CONNECTING TO THE GATEWAY MANAGEMENT PAGES**

You may wish to consult your company IT department before making changes to your PC network settings.

Connect the DSE855 ethernet port directly to your PC Ethernet port.

You can use either a 'straight through' or 'crossover' network cable.

Set the PC IP address as shown.

Using Google Chrome, Microsoft Internet Explorer or Mozilla Firefox, enter the IP address of the gateway.

Enter the username and password of the Gateway. The factory settings are detailed below.

**NOTE: Password is CASE SENSITIVE.** ∩

 $\bullet$ **NOTE: For further information refer to DSE Publication: 057-205 DSE855 Operator Manual available from www.deepseaplc.com** 

#### **5.3 FACTORY SETTINGS**

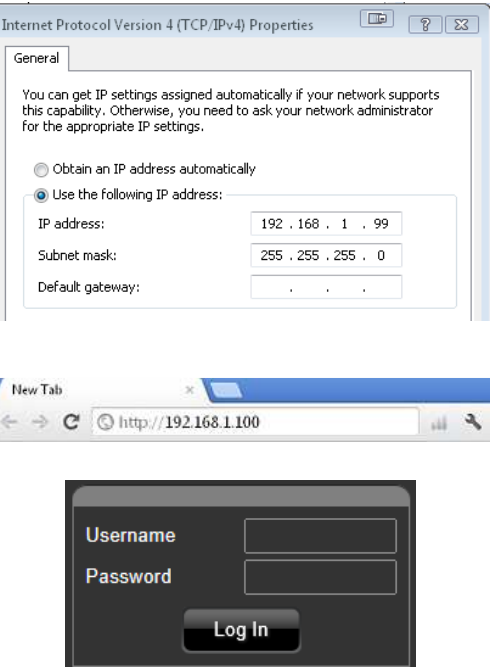

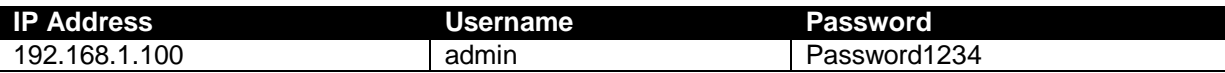

Setup

### **5.4 INITIAL CONNECTION**

If no supported DSE controller is connected to the DSE855, the following screen is displayed.

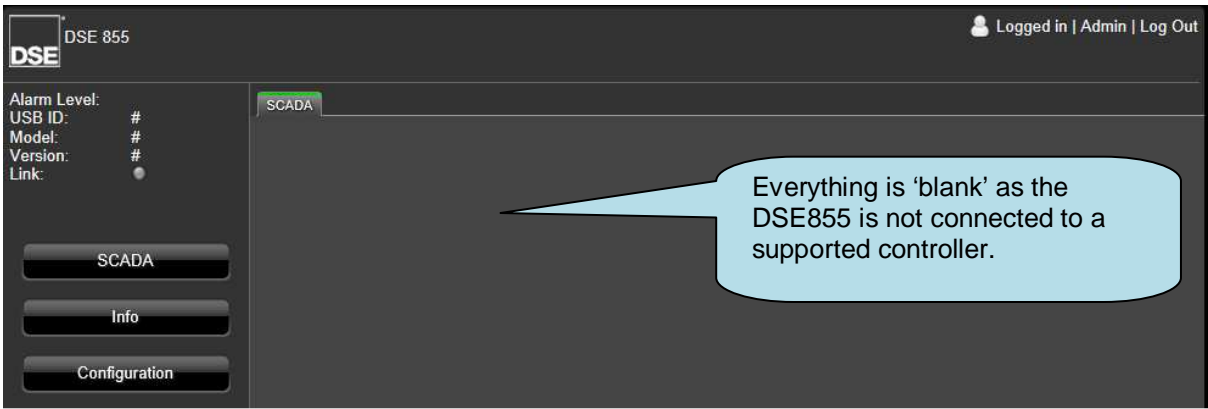

When connected to a supported controller, the initially displayed screen is a fully functioning SCADA display as shown and detailed overleaf.

#### **5.5 SCADA**

Depending upon the instrumentation supported by the connected controller, the SCADA page allows for simple monitoring and control over the connected DSE host controller.

**NOTE: For information regarding the control of the USB connected DSE controller, refer to the relevant Operator Manual available from www.deepseaplc.com.** 

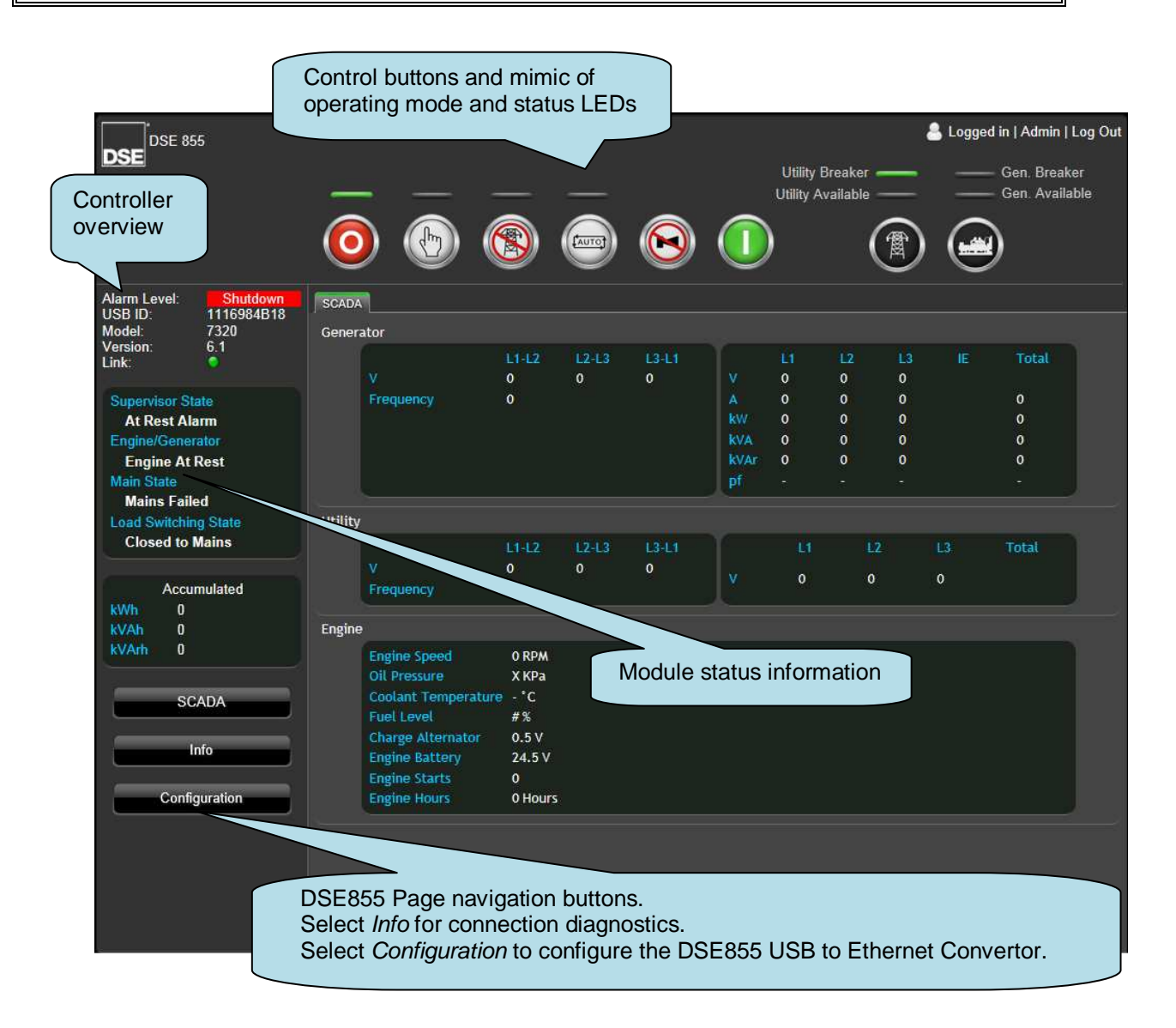

#### **5.6 INFO**

Shows status and connection diagnostic information about the currently connected controller.

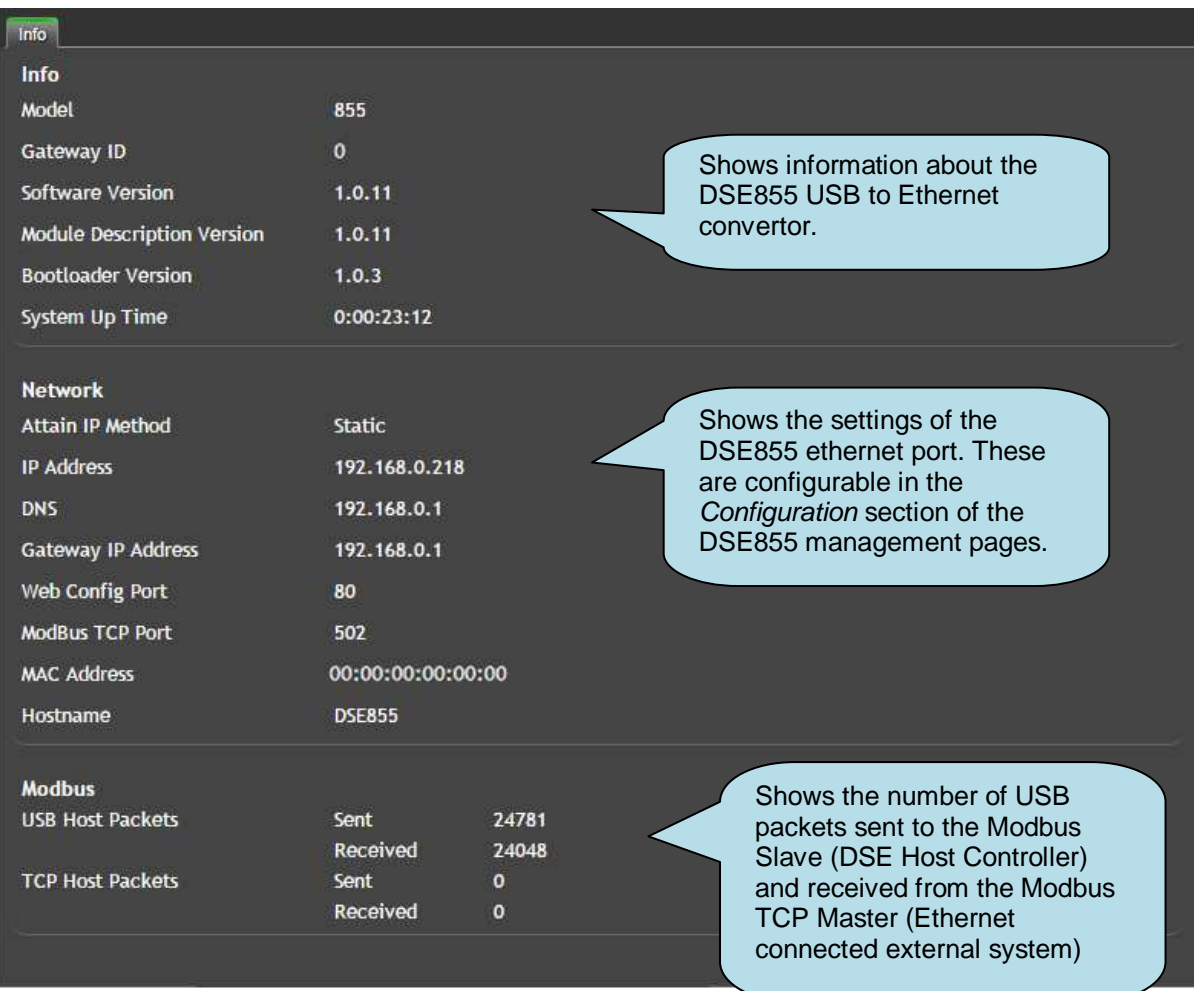

Setup

#### **5.7 CONFIGURATION**

The configuration pages are separated into three sub tabs.

Users LAN System Management

#### **5.7.1 USERS**

Allows setup of the Users able to access the DSE855 management pages and their access level when logged in.

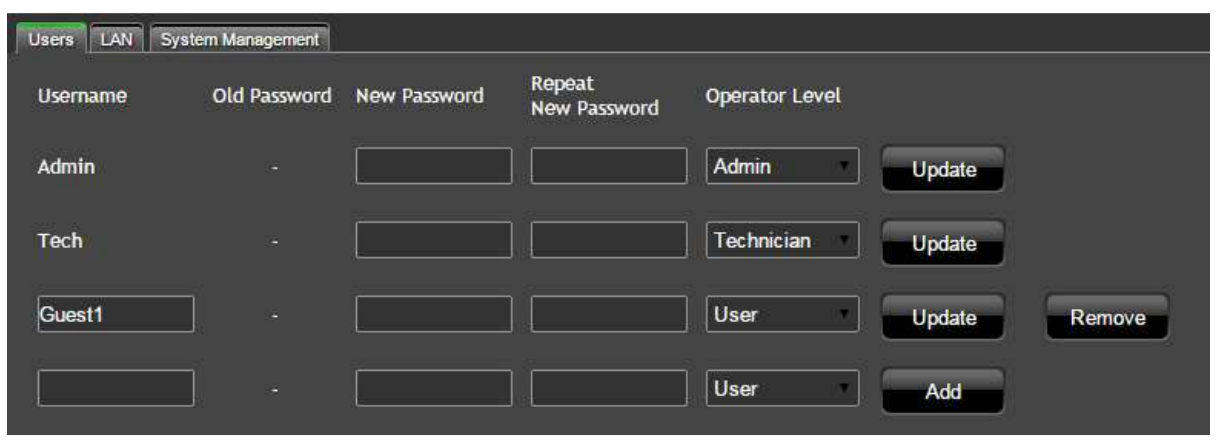

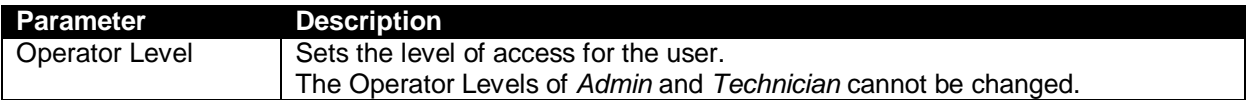

A built in Admin and Tech accounts are provided (Factory set password: Password1234). The password is changeable when logged into the accounts however the Operator Level for these accounts cannot be changed.

The Admin account has full access to all features of the DSE855 and is also able to create, edit and remove user accounts.

Each user account has three possible access levels that allow or deny access to specific functions of the DSE855 and the USB connected controller.

When granted the correct Operator Level, the functions perform the following actions:

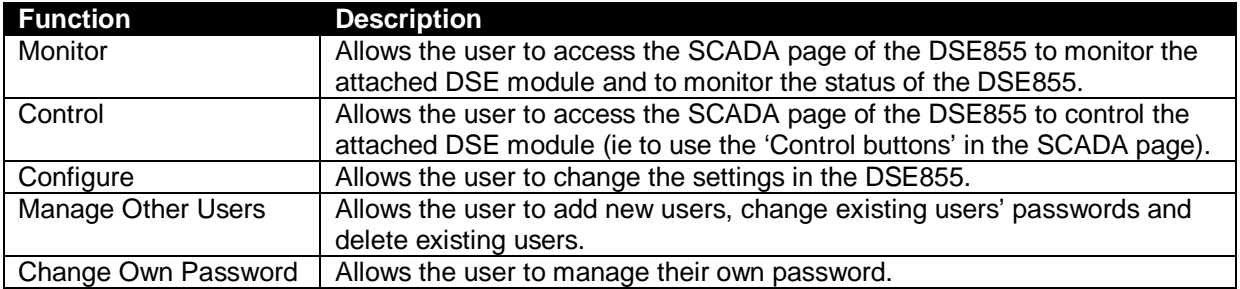

#### **5.7.1.1 ACCESS TO THE DSE855**

Access to the DSE855's functions are governed by the Operator Level as follows.

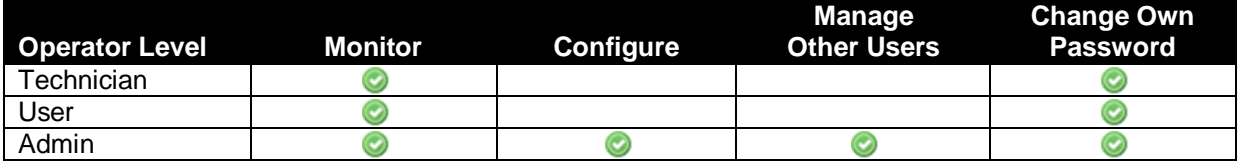

#### **5.7.1.2 ACCESS TO THE USB CONNECTED CONTROLLER**

Access to the USB connected controller functions are governed by the Operator Level as follows.

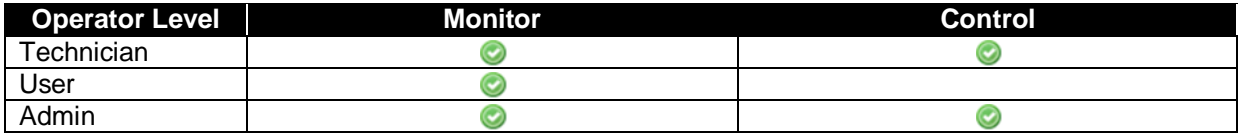

#### **5.7.2 LAN**

Ensure you consult with the IT/Network manager of the site before connecting the DSE855 to the network and before making any changes to these settings on an existing installation.

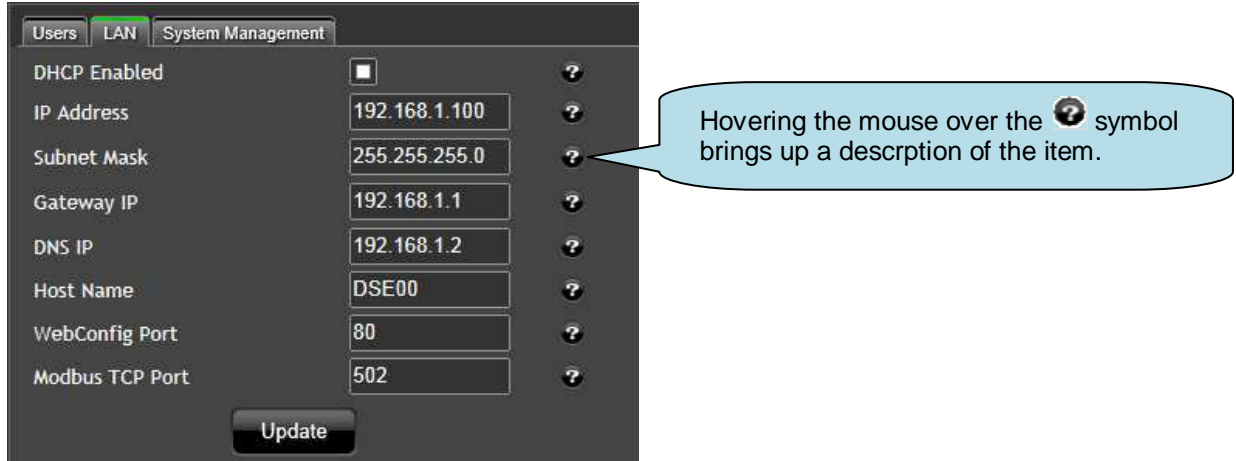

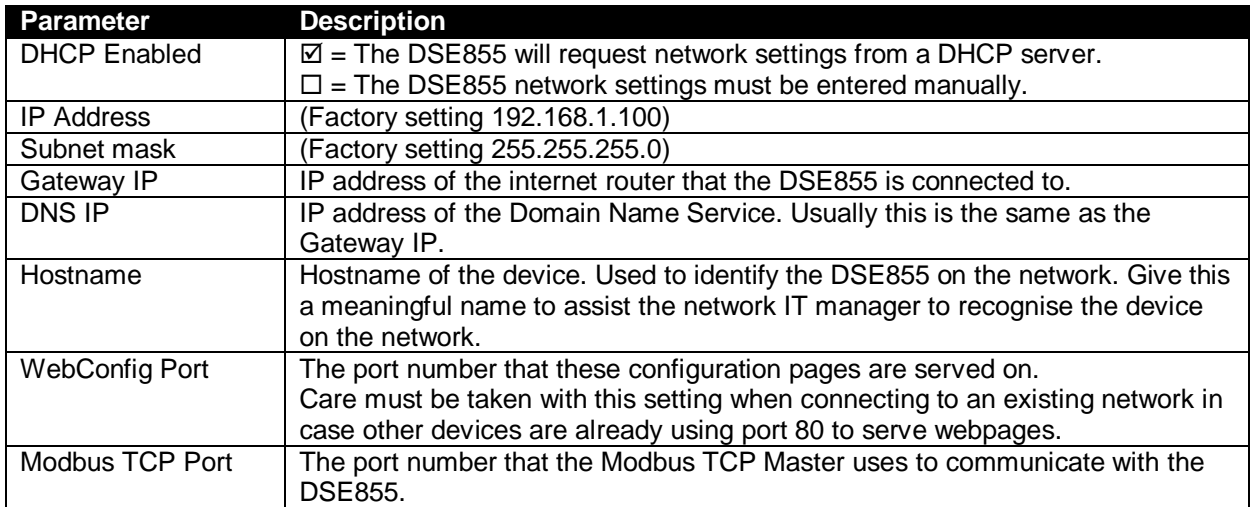

#### **5.7.3 SYSTEM MANAGEMENT**

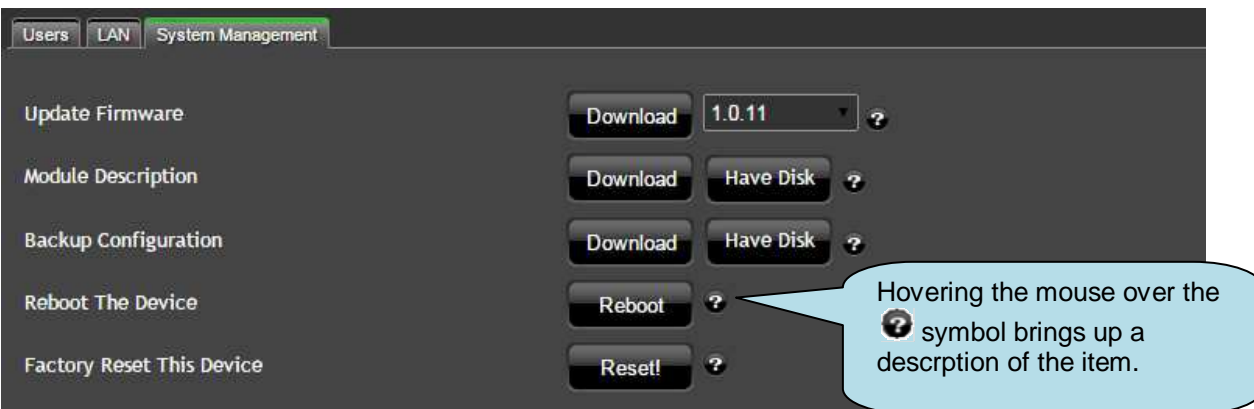

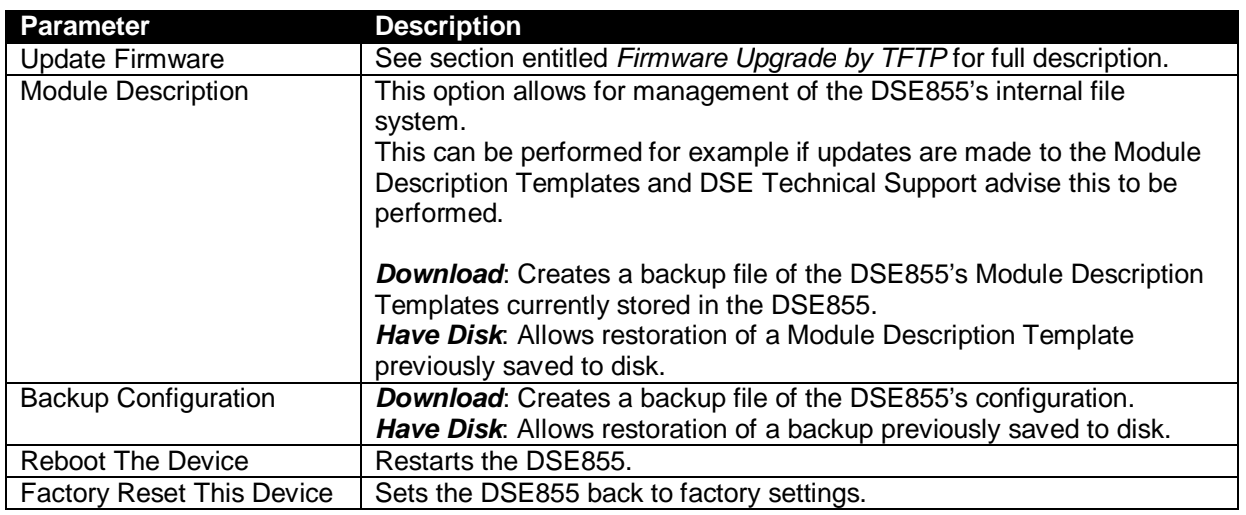

#### **5.7.4 FIRMWARE UPGRADE**

When available, firmware upgrade files are available from Deep Sea Electronics PLC website www.deepseaplc.com.

To do this, Firmware update files are required as follows:

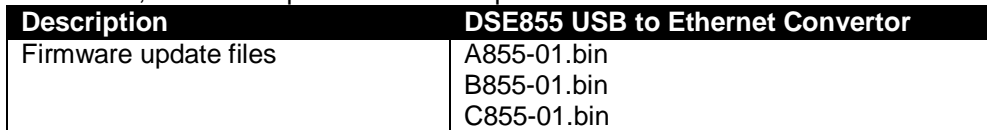

A USB flash memory stick formatted to FAT is also required. See Section entitled How to Format a USB Flash Memory Stick to FAT, elsewhere in this document.

To update the Firmware:

- Copy the upgrade files onto the USB flash memory stick.
- Power down the 855 USB to Ethernet Convertor.
- Insert the USB flash memory stick into the 'USB Host' socket of the 855 USB to Ethernet Convertor.
- Power up the 855. The red LED on the module will flash slowly whilst the firmware is updated.
- Wait for the red module LED to flash quickly three times to indicate a successful update.
- Remove the DC power from the DSE855 and remove the USB memory stick. Update is complete.

Setup

#### **5.7.5 HOW TO FORMAT A USB FLASH MEMORY STICK TO FAT**

- Insert memory stick into PC USB port.
- Browse to *Computer* in Windows Explorer.
- Identifty the memory stick, Right Click the device and select Format.
- Select FAT and click Start.

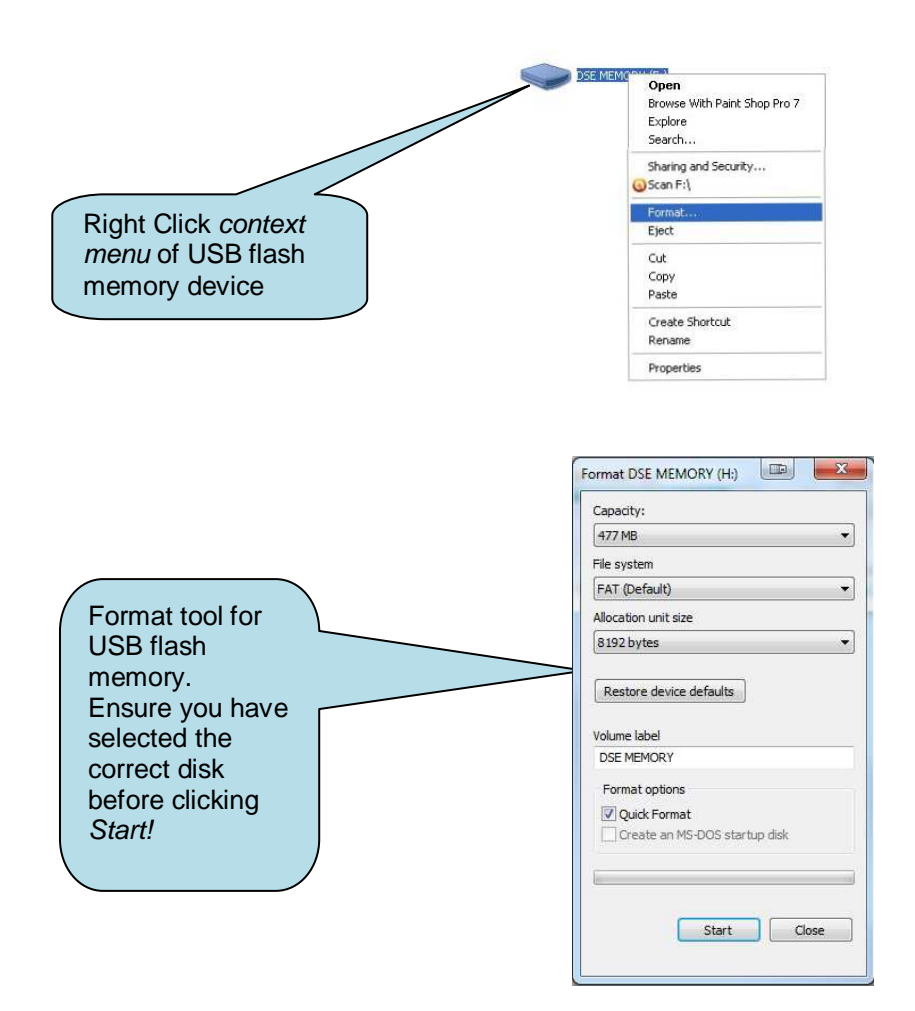

# **6 UTILISING THE DSE855**

#### **6.1.1 CONNECTING USING DSE CONFIGURATION SUITE PC SOFTWARE**

To connect to a module via Ethernet, select the comport from the Connect Via list, for example:

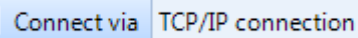

Then click TCP/IP Settings to configure the Ethernet Port:

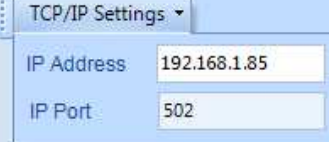

You must consult your network administrator for help in selecting these settings. They must match the settings in the DSE855 Lan configuration page that you wish to communicate with.

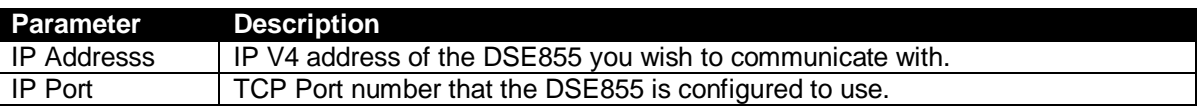

DSE Configuration Suite is now correctly configured to communicate with the DSE Controller connected to the DSE855 USB port.

For information in regards to setting up the DSE controller connected to the DSE855 USB port, refer to the relevant Configuration Suite PC Software Manual which can be found on our website: www.deepseaplc.com.

#### **6.2 CONNECTING USING A THIRD PARTY MODBUS MASTER**

The DSE855 Ethernet port is a Modbus TCP Slave. The Modbus Master must be configured to communicate with the DSE855 using the settings entered on the Lan configuration page. Modbus queries from the master are received by this port, and relayed to the DSE controller connected to the USB port.

This controller replies to the query which is received by the DSE855's USB port, and returned back to the Modbus TCP master by the DSE855's Ethernet port.

The host DSE controller has addressable registers as defined in the DSEGencomm Document. This and other DSEGencomm training documents are available from DSE Technical Support upon request from support@deepseaplc.com.

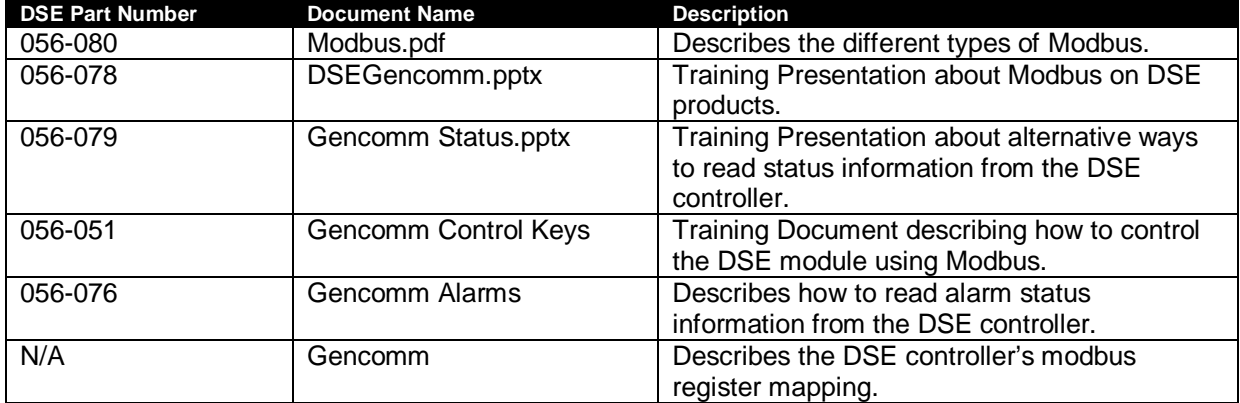

# **7 FAULT DIAGNOSIS**

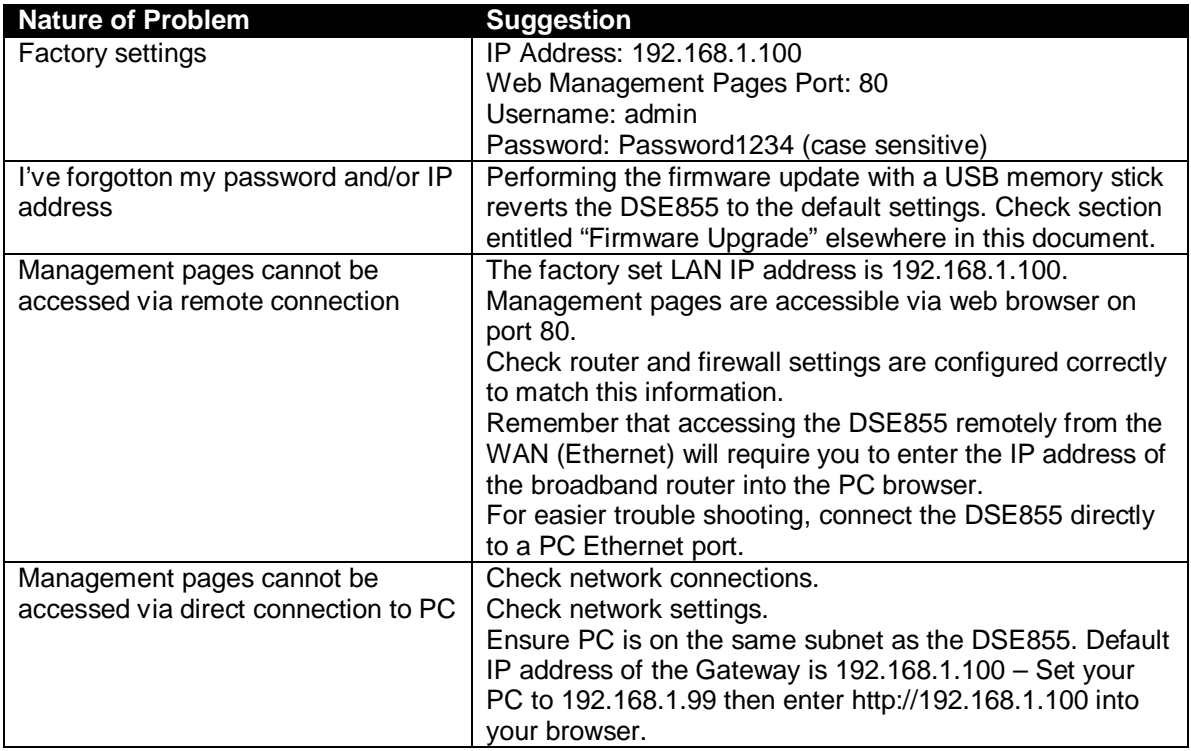

# **8 MAINTENANCE, SPARES, REPAIR AND SERVICING**

The module is designed to be Fit and Forget. As such, there are no user serviceable parts. In the case of malfunction you should contact your original equipment supplier (OEM).

If you require additional plugs from DSE, please contact our Sales department using the part numbers below.

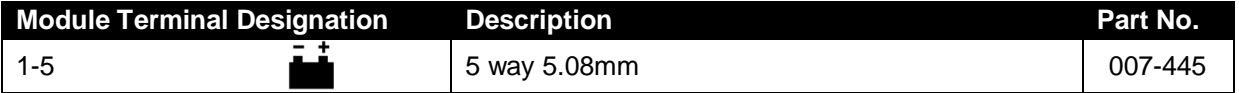

If you require ethernet or USB cables, please contact our Sales department using the part numbers below.

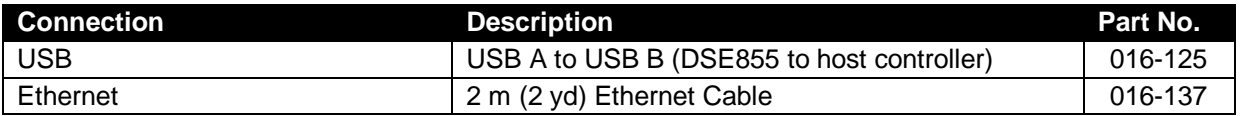

#### **8.1 WARRANTY**

DSE provides limited warranty to the equipment purchaser at the point of sale. For full details of any applicable warranty, you are referred to your original equipment supplier (OEM).

#### **8.2 DISPOSAL**

#### **8.2.1 WEEE (WASTE ELECTRICAL AND ELECTRONIC EQUIPMENT)**

If you use electrical and electronic equipment you must store, collect, treat, recycle and dispose of WEEE separately from your other waste.

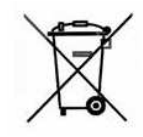

This page is intentionally blank